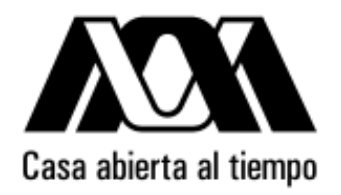

#### **UNIVERSIDAD AUTÓNOMA METROPOLITANA** UNIDAD CUAJIMALPA

## *JavaScript Programación Web-Dinámico*

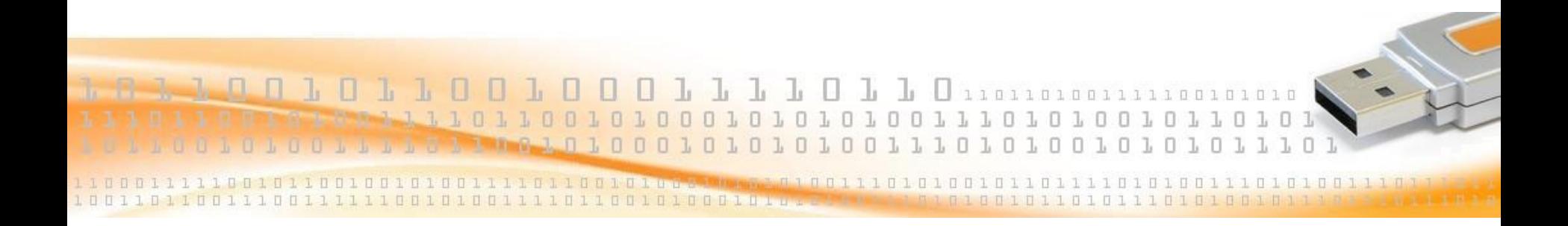

**Dr. Carlos Roberto Jaimez González**

#### **Introducción**

- JavaScript básico:
	- Expresiones y tipos
	- Arreglos
	- Objetos
	- Funciones
- JavaScript en el browser
	- Ejecución de código JavaScript
	- Acceso y modificación de contenido HTML mediante JavaScript - conocido como Dynamic HTML (DHTML)
- Programas de ejemplo con JavaScript

#### **Propiedades**

- x.innerHTML. Contenido del elemento x.
- x.nodeName. Nombre del elemento x.
- x.nodeValue. Valor del elemento x.
- x.parentNode. Elemento padre del elemento x.
- x.childNodes. Elementos hijo del elemento x.
- x.attribute. Atributos del elemento x.

#### **Propiedades**

- getElementById
- getElementByName

x.innerHTML - the text value of x x.nodeName - the name of x x.nodeValue - the value of x x.parentNode - the parent node of x x.childNodes - the child nodes of x x.attributes - the attributes nodes of x

#### **Tipos de datos**

- Boolean
- Number (sólo un tipo para números; a diferencia de Java, el cual tiene int, float, double, short, etc…)
- Array
- Associative array / Object
- **Function**
- Cuando se programa en un browser se tiene: Muchos tipos adicionales (por ejemplo, Elementos y Atributos HTML). Todos ellos son tipos de Object.

#### **Expresiones**

- 1.7 *// literal numérica*
- "JavaScript is Fun!" *// literal de cadena*
- true *// literal boleana*
- null *// literal del valor "null"*
- /java/ *// literal de expresión regular*
- { x:2, y:2 } *// literal de objeto*
- [2, 3, 5, 6] *// literal de arreglo*
- function(x) {return x\*x} *// literal de función*
- i *// variable i*
- sum *// variable sum*

#### **Principales características**

- Muy útil para páginas interactivas
	- Validación, cálculos, mensajes, etc.
- Soportado por la mayoría de los web browsers - IE, Firefox, Opera, …(aunque el soporte es variable)
- ¿Dónde se utiliza?
	- Directamente en la página web
	- Mediante una referencia a un archivo separado (.js)
- Sintaxis parecida a C
- Permite acceso a la página HTML actual mediante DOM. - (Document Object Model)

### **Programación con JavaScript**

- Manejo de eventos
- Uso de sentencias (como en C / Java)
- Uso de operadores
- Variables globales (default)
	- Locales (por ejemplo: var  $x = 1$ )
- Los tipos de datos pueden cambiar
	- Por ejemplo.  $x = 1$ ;  $x = 'Hello';$
- Definición de funciones
	- Para descomposición de problemas / reutilización
- Mensajes de alerta
- Acceso a elementos de la página mediante DOM
	- La página HTML es vista como un árbol de elementos

#### **Document Object Model (DOM)**

- Confusión: existen 2 Document Object Model
	- Legacy DOM
	- W3C DOM (Niveles 1 y 2 no entraremos en detalle)
- Los 2 DOMs pueden hacer cosas similares, pero de manera diferente
	- Legacy DOM es conciso, pero utiliza nombres raros
	- W3C DOM no es tan conciso, pero tiene una convención de nombres consistente

#### **Ejemplo: Función Factorial**

```
\left\langle \text{h+m}\right\rangle <head>
       <script language="JavaScript">
        function factorial(n) { 
           //caso base
           if (n < 2) {
               return 1;
 }
           //caso recursivo
           else {
               return n * factorial(n-1);
 }
 }
       </script>
    </head>
```
#### **Ejemplo: Función Factorial (continuación)...**

 <body> <form> <p> <input type="text" id="c1" onchange="res=factorial(this.value); document.getElementById('c2').value= res;" /> </p> <p> <input type="text" id="c2" /> </p> </form> </body> </html>

#### **Función Factorial en acción**

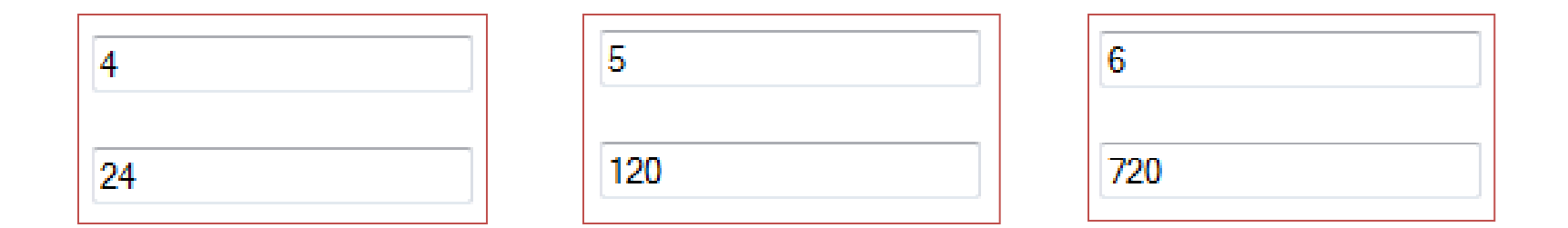

La forma en acción con algunos resultados:

Factorial de 4 es 24 Factorial de 5 es 120 Factorial de 6 es 720

#### **Función** *eval*

 Cualquier cadena puede ser interpretada como código JavaScript utilizando la función *eval*.

- Esto puede ser utilizado para escribir un intérprete de código JavaScript.
- Ver siguiente ejemplo.

#### **Ejemplo de la función** *eval*

```
<body>
    <div>
       <h3>Evaluador JavaScript</h3>
      <p>Introduce c&oacute; digo JavaScript en el &aacute; rea
          de texto, y da click en Run para evaluarlo.</p>
   \langle div\rangle <form>
       <p><textarea rows="6" cols="61" id="Input"></textarea> <br>
          <input type="button" value="Run" onclick="Run()" />
          <input type="reset" value="Clear" />
      \langle/p>
   \langle/form\rangleCó digo JavaScript original:
    <input type="text" id="Output" size="50" /> <br>
   Resultado de la evaluació n:
    <input type="text" id="Eval" size="50" /> 
</body>
```
#### **Ejemplo de la función** *eval*

```
<script type="text/javascript">
     function Run(){
         //alert("Running");
         var ipNode = document.getElementById("Input");
         var opNode = document.getElementById("Output");
         opNode.value = ipNode.value; 
         var evalNode = document.getElementById("Eval");
         try {
             evalNode.value = eval(ipNode.value); 
         } catch (e) {
             evalNode.value = e;
 }
 }
</script>
```
#### **Screenshot de ejemplo (Internet Explorer)**

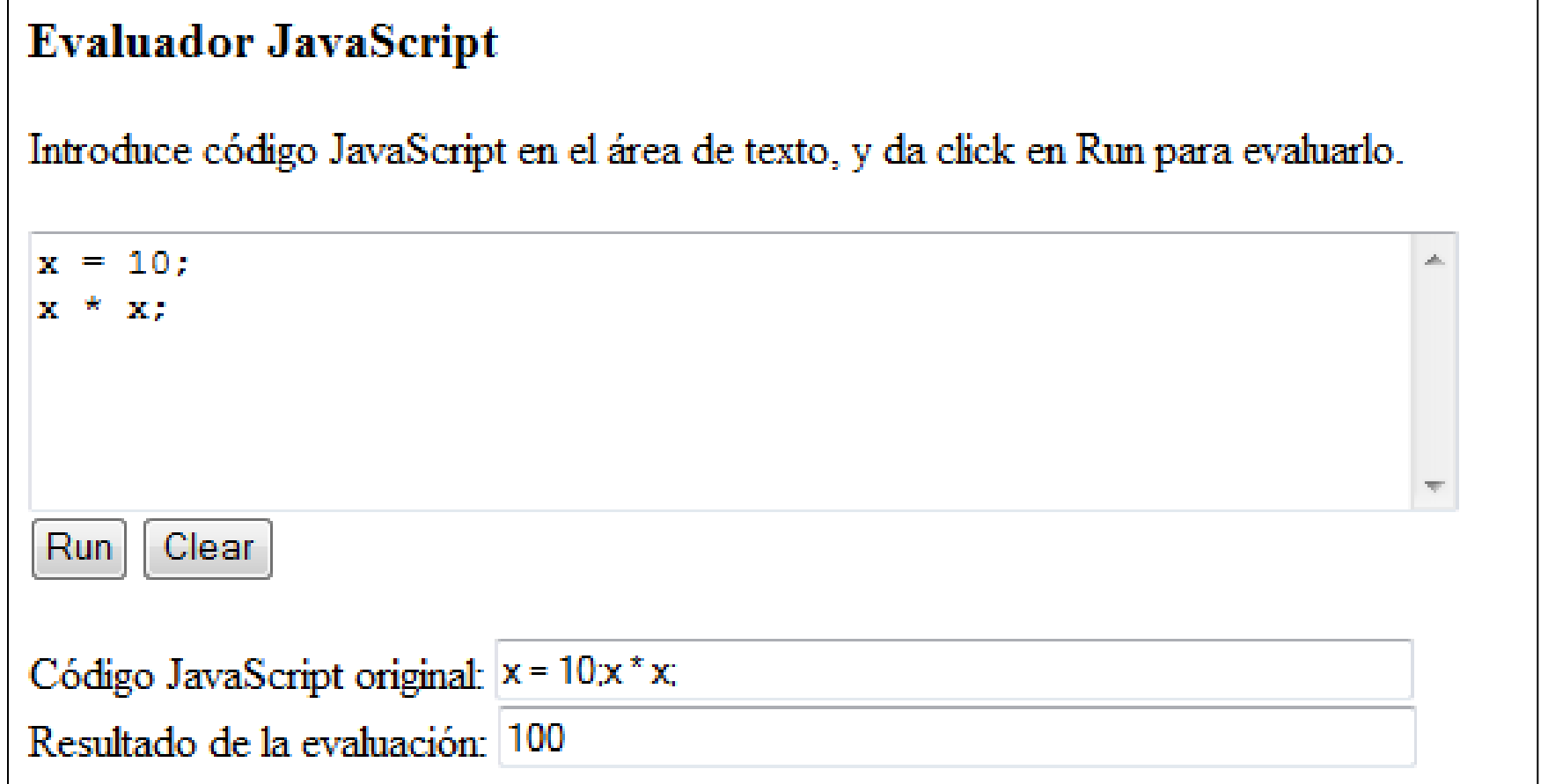

#### **Screenshot de ejemplo (Internet Explorer)**

# **Evaluador JavaScript** Introduce código JavaScript en el área de texto, y da click en Run para evaluarlo.  $x = "Hola":$  $x + " Carlos";$ Run Clear Código JavaScript original: x = "Hola":x + " Carlos": Resultado de la evaluación: Hola Carlos

#### **Comunicación de múltiples ventanas**

- El siguiente ejemplo ilustra la comunicación entre múltiples ventanas con JavaScript:
	- Una ventana hija es creada con cierto contenido. Esta ventana puede hablar con la ventana padre.
	- Esta funcionalidad puede ser usada con controles de Calendario, donde la comunicación entre múltiples ventanas es fundamental.
- Observa el uso de window.open para crear una nueva ventana (ventana hija).
	- El objeto document es empleado para escribir en esa vantana hija.
	- También es usado para escribir en la ventana padre (la que abrió a la ventana hija).

#### **Ejemplo de comunicación de múltiples ventanas**

```
<body>
     <a href="javascript: hola()">Abrir Ventana 2</a>
    \langlediv id="hi">
    \langle div>
     <div id="popup" class="invis" style="{display:none}">
          <p>Cerrar esta ventana?</p>
          <a href="javascript: opener.reply('Si'); close();">Si</a>
          <a href="javascript: opener.reply('No');">No</a>
    \langlediv\rangle <div id="popup2" style="{display:block}">
          <p>Esta es la Ventana 1</p>
    \langlediv\rangle
```
</body>

#### **Ejemplo de comunicación de múltiples ventanas**

```
<script type="text/javascript">
    function hola(){
     var w = window.open();
     var d = w. document;
      d.open();
      d.write("<h2>Hello World</h2>"); 
      var popup = document.getElementById("popup");
      d.write(popup.innerHTML);
      d.close();
    }
    function reply(a){
      alert(a);
     var hi = document.getElementById("hi");
     var pre = document.createElement("pre");
      hi.appendChild(pre);
      pre.appendChild(document.createTextNode("La respuesta fue "+a)); 
 }
\langle/script\rangle
```
#### **Ejemplo de comunicación de múltiples ventanas**

#### ¿Alguien puede explicar que sucede en este ejemplo?

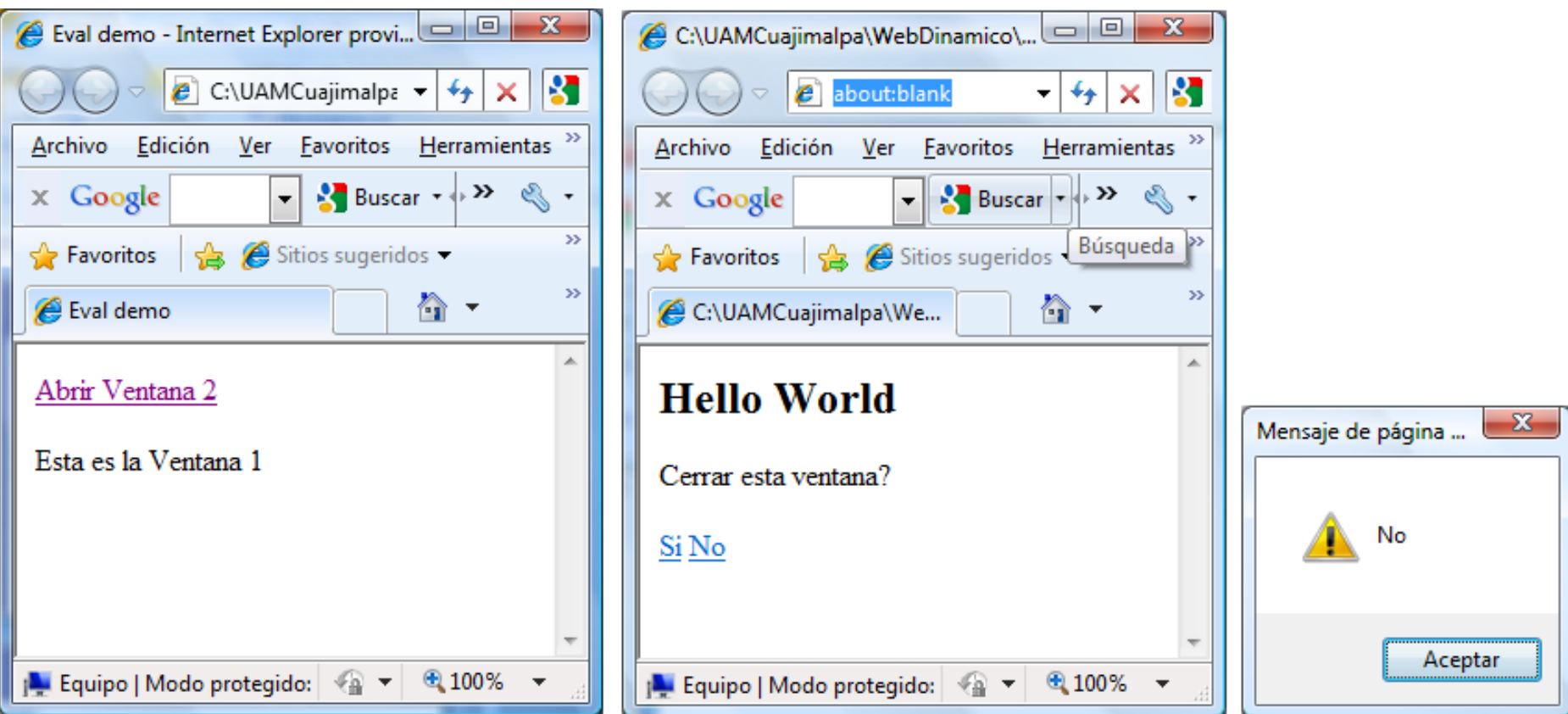

#### **Universidad Autónoma Metropolitana – Cuajimalpa Dr. Carlos Roberto Jaimez González**

#### **Resumen JavaScript**

 DOM proporciona gran poder de acceso a elementos HTML, y a la modificación de una página HTML.

- Observa el ejemplo de la Tabla de Contenido del Laboratorio.
- Se pueden buscar elementos por su ID.
- Manejo de eventos hacen las páginas interactivas.
- Uso de JavaScript para validación de formas.
- Ver también AJAX (más adelante en el curso).